同梱物

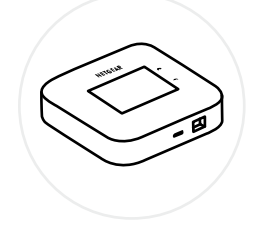

Nighthawk M6/M6 Pro 5Gモバイルルーター

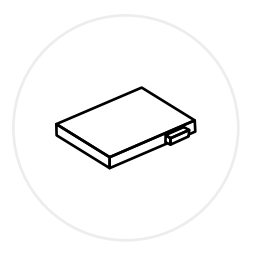

## nano SIMカードを スロットに差し込

みます

みます

を完了します。

WiFiネットワークにWiFiデバイス で接続し、<http://192.168.1.1>にア クセスしてWebからセットアップ を完了することもできます。

1 and  $\overline{2}$  2 背面カバーの隅にある小さなくぼみを見つけて、 ゆっくりと開きます

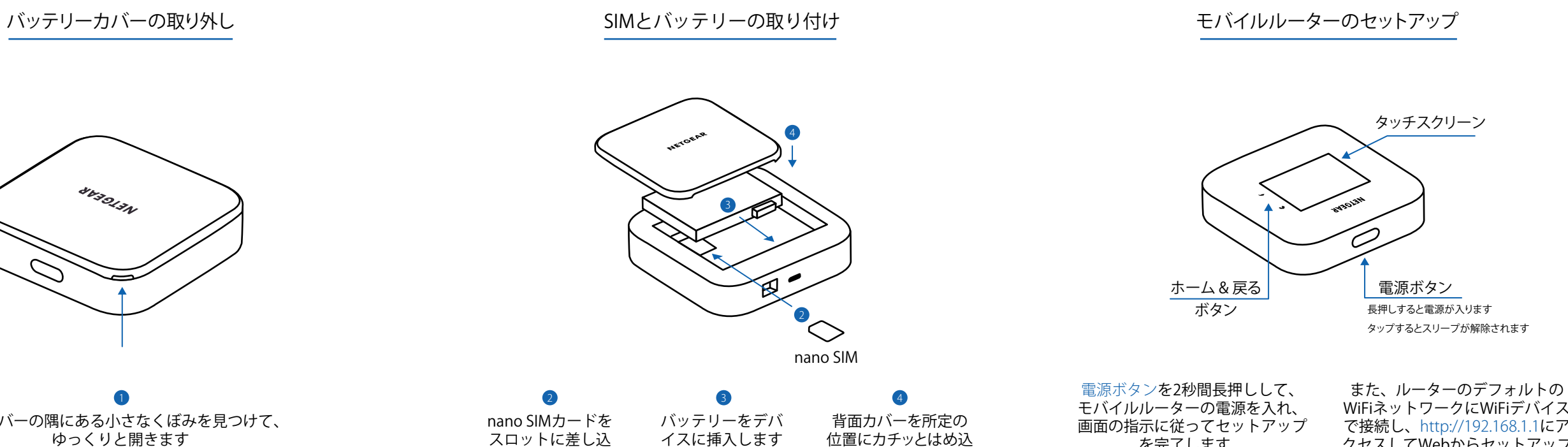

バッテリー

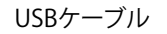

**AVADIAN** 

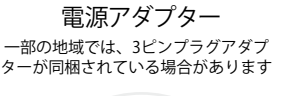

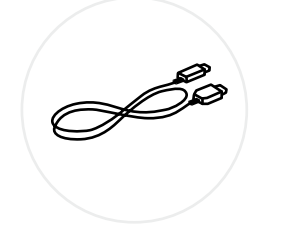

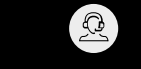

[jp.NETGEAR.com/support](jp.netgear.com/support)

6 [https://community.NETGEAR.com/jp](https://community.netgear.com/jp)

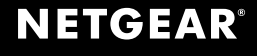

© NETGEAR, Inc.、NETGEAR、NETGEARのロゴおよびNighthawkのロゴは NETGEAR社の商標です。 NETGEAR以外の商標は参照目的のためにのみ使用されています。

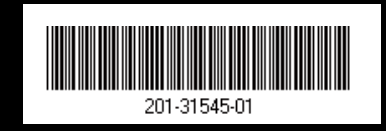

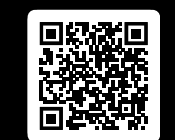

固定設置やエンタープライズ展開などの他のセット アップ方法の詳細な手順については、QRコードをス キャンするか、以下を参照してください [NETGEAR.com/m6usermanual](https://www.netgear.com/m6usermanual)

**NIGHTHAWK®** M6 PRO M 6 5Gモバイルルーター

EU適合宣言書などの法規制遵守情報については、次のURLをご参照ください: <https://www.netgear.com/jp/about/regulatory/>

本製品をお使いになる前に、必ず規制遵守情報をご参照ください。

6GHz対応製品に関する注意事項: 屋内のみでご使用ください。石油プ ラットフォーム、自動車、列車、船舶、航空機での6GHz対応製品の操作は 禁止されています。ただし、10,000フィート上空を飛行中の大型航空機 ではこの製品の操作が許可されています。5.925~7.125 GHz帯の送信 機は、無人航空機システムの制御や通信のために運用することは禁止 されています。

クイックスタートガイド

2024年3月

## **NETGEAR®**

ネットギアジャパン合同会社